# **Shadows From the Past Threaten Italian Enterprises**

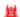

🙎 yoroi.company/research/shadows-from-the-past-threaten-italian-enterprises

November 30, 2020

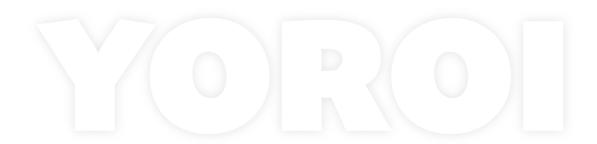

11/30/2020

#### Introduction

The modern cyber threat landscape hides nasty surprises for companies, especially for the most structured and complex companies. Many times, threat actors develop very dangerous and effective techniques using tools and technologies in a smart, unattended way. This is the case of a particular cyber criminal group operating cyber intrusion against one of the most targeted and cyber-mature industry sectors: the Banking sector.

During the last years our defense and intelligence operations spotted and tracked some of the operations of a particular Threat Group targeting financial institutions worldwide, in Europe and especially in Italy, at least since 2015. This particular cyber criminal group has been recently publicly disclosed with the name <u>UNC1945</u> by Mandiant (TH-239 in our internal KB), presenting the findings of a particular investigation they recently took part and referencing an intrusion potentially dated back to 2018.

After the publication of the Mandiant report, we decided to reach out and de-classify some technical details about this mysterious group that is threatening some of the largest Italian - and European - companies.

In particular, we'll describe how the group approached the difficult task of bringing a modern cyber arsenal to multi-decade old legacy systems.

## The Challenge of Attribution

The attribution of this group to known threat actors is still smoky and far for certainty. In fact, even if CERT-Yoroi reserved intelligence information points to old intrusions attributed to Carbanak/Anunak romainan cells dated back 2015-2016, there is still no hard evidence linking to this particular group.

Anyway, despite the unclear purposes of their recent intrusion reported by Mandiant one thing is pretty clear: the group is capable of running long lasting operations.

Operations running for years are not typical of the targeted ransomware operators afflicting thousands of companies nowadays. Most of those intrusions last weeks or at least months for a simple reason: persistence is really risky for the intruders, too much might cost them the whole profit opportunity.

In our experience, the actor behind TH-239 was historically financially motivated and well prepared in conducting intrusions in Enterprise grade - some time legacy - environments such as old Red Hat, Solaris OS and other Linux systems as well. A different skill set rather than most of the ransomware operators which are extremely good on Microsoft Windows environments. These much more rare abilities are typical of sophisticated groups such as those targeting high complex organizations such as Financial and Banking institutions, extremely characterized by legacy technologies, and almost unknown to most cyber criminals.

### **Technical Analysis**

In this analysis, we want to deepen one of the post exploitation TTP used by the UNC1945 group to solve the huge problem of running modern attack tools on legacy systems. Do to so, the group in fact is using a custom QEMU linux virtual machine instance containing all the necessary tools adopted to achieve its objective.

This way all the operating system and dependencies issues become almost frictionless. In particular their portable virtual arsenal is based on QEMU images and looks like this:

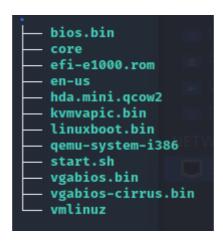

Figure. Virtual Arsenal Structure

Let's go to analyze the various elements:

- **bios.bin:** is the QEMU seabios, an open source implementation of an x86 BIOS.
- **core:** is the original image of the Tiny Linux base
- efi-e1000.rom: QEMU custom ROM image.
- en-us: the mapping file for US keyboard layout.
- hda.mini.qcow2: QEMU QCOW2 Image (HD).
- kvmapic.bin: KVM in-kernel APIC support.
- **qemu-system-i386:** The QEMU PC System emulator;
- **start.sh:** the initialization script of the virtual machine.

The content of the starting script is quite simple:

```
!/bin/shif [ -z "$1" ]; then ./qemu-system-i386 -m 166 -kernel vmlinuz -initrd core -hda hda.mini.qcow2 -append "tce=sda1 home=sda1 opt=sda1 noswap nozswap superuser" -net nic -net user, tftp=/, hostfwd=tcp::2222-:22 -curseselse ./qemu-system-i386 -m 166 -kernel vmlinuz -initrd core -hda hda.mini.qcow2 -append "tce=sda1 home=sda1 opt=sda1 noswap nozswap superuser" -net nic -net user, tftp=/, hostfwd=tcp::19227-:22 -vnc none >/dev/null 2>&1 &fi
```

The bash script is quite easy. It has the purpose to launch the QEMU emulator system: if no parameter is provided (\$1), the script executes the first branch enabling port forwarding between guest 22 to host 2222, using the display library "curses". This setup is to interact with the VM connecting through the host 2222.

Without any parameter, the script configures the access through the usage of SSH, because the "curses" library is not listed and the VNC server is disabled. However, both the branches allow communication through the SSH protocol, in the first case starting the communication at the port 2222, in the second at the port 19227.

After the first overview of the configuration of the QEMU environment, we decided to deepen into the Virtual Machine by executing it.

### The QEMU system

Starting the QEMU system, we obtained the first screen of the configuration of the QEMU system.

```
Booting Core 7.2
Running Linux Kernel 4.2.9-tinycore.
Checking boot options... Done.
Starting udev daemon for hotplug support...clocksource: Switched to clocksource
tsc
 Done.
loop: module loaded
Skipping compressed swap in ram as requested from the boot command line.
Scanning hard disk partitions to create /etc/fstab
Setting Language to C Done.
input: PC Speaker as /devices/platform/pcspkr/input/input4
squashfs: version 4.0 (2009/01/31) Phillip Lougher
e1000: Intel(R) PRO/1000 Network Driver - version 7.3.21-k8-NAPI
e1000: Copyright (c) 1999-2006 Intel Corporation.
ACPI: PCI Interrupt Link [LNKC] enabled at IRQ 11
EXT4-fs (sda1): mounted filesystem with ordered data mode. Opts: (null)
Ignoring swap partition(s) seek as requested.
Loading extensions...
```

Figure. Arsenal boot up

The specific linux distribution adopted by the attackers is Tinycore Linux 7.2, a lightweight distro running on a 4.2.9 Linux kernel. It is interesting to notice that the Tiny Core 7.2 release is about 4 years old, but we have evidence it was still part of their cyber-

arsenal during 2020.

So, we can hypothesize that the creation and the configuration of the virtual QEMU environment is 2016 and the threat actor continues to use that since that period, and, thus, that the group is using this technique at least from 2016.

Navigating the filesystem, we discovered a huge amount of tools for exploitation, privilege escalation, lateral movement and exfiltration.

#### The Users

Navigating all the filesystem and dissecting every malicious capability have been a challenging activity because we had to explore an entire modular VM with such many interesting artifacts. So, we started to see which are the users contained inside the "/etc/passwd" file.

```
root:x:0:0:root:/root:/bin/sh
lp:x:7:7:lp:/var/spool/lpd:/bin/sh
nobody:x:65534:65534:nobody:/nonexistent:/bin/false
tc:x:1001:50:Linux User,,,:/home/tc:/bin/sh
```

Figure. Virtual arsenal users configuration

Besides the "root" user, the base linux user with the highest level of privileges, we have, "lp" and "nobody" with no specific privileges; the first one is a sort of spooler service and the other one has no privileges and we didn't find anything regarding the directory "/nonexistent" inside the disk image.

The default user of the TinyCore Linux distribution is "tc" was configured with password " (empty space) and it is the user basically adopted by the attackers. The confirmation of this hypothesis is inside "/etc/fstab" configuration file where the user "tc" has three entries, as we can see below:

```
# /etc/fstab
                                                                    0
                                        defaults
                                                            a
proc
                 /proc
                               proc
                                        defaults
                                                           0
                                                                    0
sysfs
                 /sys
                               sysfs
                                                           0
                                                                    0
devpts
                 /dev/pts
                               devpts
                                        defaults
tmpfs
                 /dev/shm
                               tmpfs
                                        defaults
                                                           0
                                                                    0
/dev/fd0
                 /mnt/fd0
                                                                   0 0 # Added by TC
                                  auto
                                            noauto,users,exec
/dev/sda1
                 /mnt/sda1
                                                                   0 0 # Added by TC
                                   ext4
                                            noauto,users,exec
/dev/sr0
                 /mnt/sr0
                                                                   0 0 # Added by TC
                                  auto
                                            noauto, users, exec
```

Figure. FSTAB configuration

This mode of adding devices onto the virtual system is provided thanks to the command line of QEMU hypervisor application though the command "-append" which has the purpose of appending a new virtual disk to the basic core of the linux system.

Inside the virtual disk there is the complete post-exploitation arsenal adopted by this new powerful threat actor and this particular configuration enables it to perform a completely modular arsenal. In fact, the attackers could update only the virtual device letting the core of the VM unaltered by simply replacing the virtual QCOW2 disk.

The three most important directories are "deploy", "python" and "responder".

```
total 13
drwxr-s---
                        staff
                                      1024 Jul 4 2016 .
            10 tc
drwxr-xr-x 3 root
                        root
                                      1024 Jul 9 2016 ..
            2 tc
                        staff
                                      1024 Jul 4 2016 .X.d
drwxr-s---
                        staff
            2 tc
                                      1024 Jul 4 2016 .ash_history
drwxr-sr-x
            1 tc
                        staff
                                      446 Jul 4 2016 .ashrc
-rw-r--r--
drwx--S--- 3 tc
drwxr-sr-x 4 tc
drwxr-s--- 3 tc
                        staff
                                      1024 Jul 4
                                                  2016 .cache
                                      1024 Jul 4 2016 .cme
                        staff
                        staff
                                      1024 Jul 4 2016 .local
                        staff
                                      953 Jul 4 2016 .profile
-rw-r--r--
            1 tc
            1 tc
                        staff
                                      1024 Jul 4 2016 .rnd
                                      1024 Jul 4 2016 deploy
drwxr-sr-x 14 tc
                        staff
           8 tc
                                      1024 Jul 4 2016 python
drwxr-sr-x
                        staff
                                      1024 Jul 4 2016 responder
drwxrwxrwx
             8 tc
                        staff
```

Figure. TC user folder structure

## The "Deploy" Directory

This directory contains many tools part of the cyber arsenal. It is composed of many types of executable binaries, scripts and archives such as .py, .exe, .txz, or .js. This is an indication that the repository is virtual-arsenal was originally designed to target different kind of machines, as needed.

```
1024 Jul 4
             2016 .
1024 Jul 4 2016 ...
1024 Jul 4 2016 LaZagne
1024 Jul 4 2016 UACME_2.8.8
1024 Jul 4
            2016 UserEnum
31640 Jul 4 2016 bcwipe
1024 Jul 4 2016 domain_loginlog
1024 Jul 4 2016 mimi_uac
1024 Jul 4 2016 mimikatz.js
1024 Jul 4 2016 nc_send
33876 Jul 4 2016 nc_send_windows.txz
1024 Jul 4 2016 procdump
1024 Jul 4 2016 screen
1024 Jul 4 2016 screen_XP
1024 Jul 4 2016 tcpdump
13348 Jul 4 2016 tftpd
1024 Jul 4 2016 tshd
99952 Jul 4 2016 winexe-9
24114 Jul 4
             2016 winexe-static-071026
51062 Jul 4
             2016 winexe-static-081123
26548 Jul 4 2016 winexe11.xz
```

Figure. Deploy directory contents

Many of the sub-folder in this directory references known tools, most of them publicly available. For instance:

- LaZagne: historical tool to harvest credentials from heterogeneous environments such as Microsoft Windows, Linux based systems and Apple's OSX.
- UACME: tool to bypass user access control restrictions on Microsoft Windows environments.
- Mimikatz: maybe the most popular post exploitation and privilege escalation tool even nowadays.
- Bcwipe: a legit data wiping software able to permanently and selectively delete files in a unrecoverable way, showing the group have particular care in remaining unnoticed.
- procdump: a sysinternal command-line utility to monitor and dump process memory.
- Screen and screen\_xp: contains custom recognizance tools to monitor the desktop screen of their targets.
- tshd: contains a TinyShell backdoor typical unix tool but customized and compiled for Windows environments.

```
GdipSaveImageToFile ( 0x020c2230, "svh/svh2020-11-

"InterlockedIncrement ( 0x020c2240 )

"EnterCriticalSection ( 0x020c2568 )

"HeapAlloc ( 0x020c0000, 0, 24 )

"HeapAlloc ( 0x020c0000, 0, 70 )

"RtIInitUnicodeStringEx ( 0x024bf408, "svh/svh2020"

"RtIInitUnicodeStringEx ( 0x024bf3bc, "svh/svh2020"

"RtIDosPathNameToRelativeNtPathName_U_WithS
```

Figure. custom screen capture tool dynamics

```
9A4B ; char Format[]
                       db 'CONNECT %s:%d HTTP/1.0',0Dh,0Ah,0
9A4B Format
3A4B
                                                  ; DATA XREF: sub 4056E7+2C1o
9A64 ; char aSproxyAuthoriz[]
JA64 aSproxyAuthoriz db '%sProxy-authorization: Basic %s',0Dh,0Ah,0
                                                  ; DATA XREF: sub 4056E7+621o
9A86
                       align 4
9A88 ; char aSproxyConnecti[]
JA88 aSproxyConnecti db '%sProxy-Connection: Keep-Alive',0Dh,0Ah
                                                  ; DATA XREF: sub 4056E7+7E1o
                       db 0Dh,0Ah,0
38A6
AAB ; char aSocketWriteErr[]
JAAB aSocketWriteErr db 'Socket write error',0

        JAAB
        ; DATA XREF: sub_4056E7+CD^o

        JABE aDevPtmx
        db '/dev/ptmx',0
        ; DATA XREF: sub_405968+17^o

        JAC8 aC
        db '/c',0
        ; DATA XREF: sub_405968+351^o

        JACB aCmdExe
        db 'cmd.exe',0
        ; DATA XREF: sub_405968+359^o

JAD3 aCWindowsSystem db 'C:\windows\system32\cmd.exe',0
                                                  ; DATA XREF: sub 405968+3611o
AEF; char Str1[]
DAEF Str1
                       db 'SECRET',0
                                                 ; DATA XREF: sub 405E39+141o
PAF6 ; char aMagic[]
9AF6 aMagic
                      db 'MAGIC',0
                                                  ; DATA XREF: sub 405E39+251o
PAFC ; char aProxyhost[]
3AFC aProxyhost db 'PROXYHOST',0
                                                  ; DATA XREF: sub 405E39+361o
9B06 ; char aProxyport[]
)B06 aProxyport db 'PROXYPORT',0
                                                  ; DATA XREF: sub 405E39+471o
9B10 ; char aUsername[]
3B10 aUsername db 'USERNAME',0
                                                  : DATA XREF: sub 405E39+601o
9B19 ; char aPassword[]
3B19 aPassword db 'PASSWORD',0
                                                 ; DATA XREF: sub 405E39+711o
9B22 ; char aEndpoint[]
)B22 aEndpoint db 'ENDPOINT'.0
                                                 ; DATA XREF: sub 405E39+821o
)B2B ; char aServerPort[]
3B2B aServerPort db 'SERVER PORT',0
                                                 ; DATA XREF: sub 405E39+931o
3B37 : char aConnectBackDel[]
JB37 aConnectBackDel db 'CONNECT_BACK_DELAY',0
9B37
                                                   ; DATA XREF: sub 405E39+AC1o
9B4A : char aA[]
```

Figure. snippet from the customized TSHD backdoor for Windows

There are also some tools statically compiled such as winexe. The reason is to have tools that are self-contained and ready to execute and does not require any additional installations on the target machine.

## The "Python" Directory

This directory is quite different from the previous one. It contains various exploits mainly written in python language. The first folder contains exploits for the well known MS17-010 vulnerability also known as the EternalBlue family. The code has been forked form the open source github repository MS17-010 and contains python scripts to conduct EternalBlue, EternalChampion, EternalSynergy, EternalRomance attacks, along with old Windows 2000 exploits.

```
2016 .
2016 ..
2016 MS17-010
2016 bin
2016 examples
2016 include
2016 lib
2016 pip-selfcheck.json
2016 share
```

Figure. The "Python" directory

Inside the "python" directory, we also noticed the "pip-selfcheck.json" file, an installation artifact reporting the latest update of the cyber-arsenal dates back to 2018 as shown below:

```
{"last check":"2018-05-26T06:06:28Z","pypi version":"10.0.1"}
```

Inside the "example" sub-folder there are many reconnaissance tools able to gather technical information from the target systems via SMB, WMI, ActiveDirectory, System registry, NFS, Netbios and so on. Tools really useful to gather information about the Microsoft Windows perimeter of the victim network.

The tools in the "examples" folder are actually borrowed from the "Impacket" open source collection available on <u>github</u>.

```
ntfs-read.py
                                                          rpcdump.py
                                                                          sniffer.py
atexec.py
                ifmap.py
dcomexec.py
                karmaSMB.py
                                       ntlmrelayx.py
                                                          sambaPipe.py
                                                                          sniff.py
esentutl.py
                lookupsid.py
                                       opdump.py
                                                          samrdump.py
                                                                          split.py
GetADUsers.py
                                                          secretsdump.py
                loopchain.py
                                                                          ticketer.py
                                       ping6.py
getArch.py
                mimikatz.py
                                       ping.py
                                                          services.py
                                                                          tracer.py
                mqtt_check.py
getPac.py
                                       psexec.py
                                                          smbclient.py
                                                                          wmiexec.py
                                                          smbexec.py
getST.py
                mssqlclient.py
                                       raiseChild.py
                                                                          wmipersist.py
                mssqlinstance.py
                                                                          wmiquery.py
getTGT.py
                                       rdp_check.py
                                                          smbrelayx.py
GetUserSPNs.py
               netview.py
                                                         smbserver.py
                                       registry-read.py
goldenPac.pv
                nmapAnswerMachine.py reg.py
                                                          smbtorture.pv
```

Figure. Contents of "example" sub-folder

### The "Responder" Directory

This folder hosts the homonymous "Responder" tool. Responder is a LLMNR/NBT-NS/mDNS Poisoner written by Laurent Gaffie, and is able to listens on the wire for NetBIOS Name Service (NetBIOS) and Link-Local Multicast Name Resolution (LLMNR) broadcast and multicast requests for hostnames from other machines in the local subnet". Executed with the right parameters is able to snoop on NetBios and LLMNR in order to steal NTLMv1/v2 password hash.

The presence of this type of tool inside the cyber arsenal of the attacker means the threat group is really dangerous: man in the middle attacks across the company network are part of their modus operandi so their intrusions could be really dangerous in poorly segregated networks.

Anyway, the 2.3 version of the Responder toolkit dates back to 2016, suggesting this tool was one of the first tools installed on the virtual-arsenal.

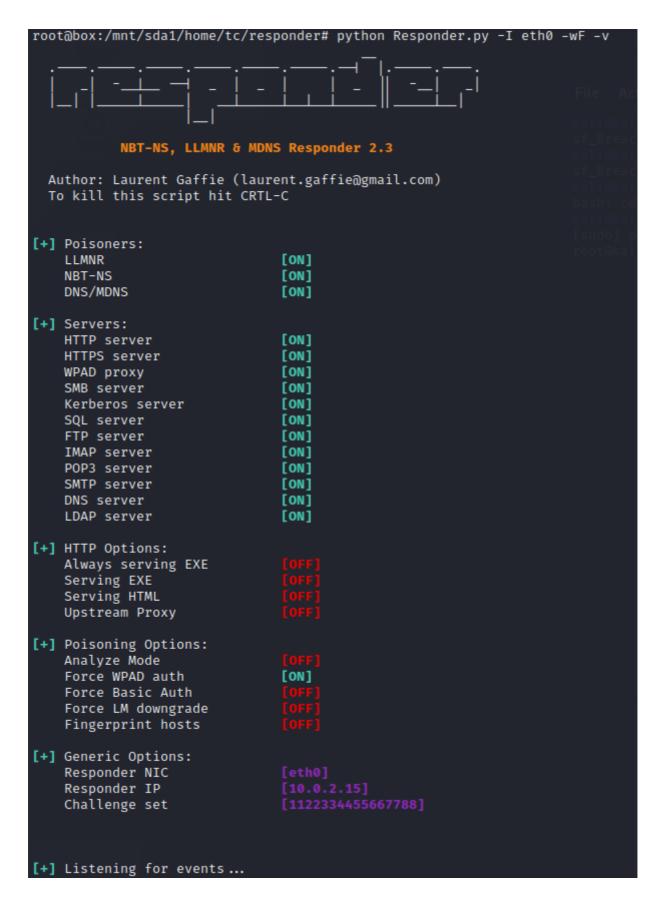

Figure. Responder configuration

Inside the "Responder" directory there is also the "log" folder created during the first execution of the tool.

07/09/2016 11:39:19 PM - Responder Started: ['./Responder.py', '-I', 'eth0'] 07/09/2016 11:39:19 PM - Responder Config: Settings class:

### The Virtual-Arsenal Capabilities

After the analysis, we identified all the tools stored inside the malicious virtual machine and we are able to classify them into the following categories:

• Enumeration (T1261):

Using tools to enumerate users through various protocols such as LPAD, NETBIOS, Active Directory and RPC.

- Network communication (TA0011):
  - Network pivoting communication using tcp, tftp, http tunnels
  - Packet manipulation tools like inpacket or scapy
- OS Credential Dumping (T1003):
  - Harvesting credential stored inside user and system configuration through open-source tools like LaZagne.
  - Obtaining higher privileges and authentication tokens using escalation tools like Mimikatz or system process dumping, and bypassing OS protection such as UAC.
- Exploit (T1404):

compromising remote systems abusing known 1-Day vulnerabilities such as the MS17-010 ones.

• Man-in-the-Middle (T1557):

Engaging their targets with Man in the Middle attack to manipulate network interaction to obtain hashes and tokens (e.g. through Responder)

• Living-off-the-Land tools (T1218):

Many legit tools such as sysinternal tools such as "procdump" are ready to be abused in the toolkit, also linux utilities like "winexe", "find", "touch" "grep", "head", "less" or "wget" have been cross-compiled to be ready for deployment on Windows environments too.

All of them are compiled in different ways (static or dynamic) and written in different languages (javascript, assembly, python etc.). This TTP confirms that the QEMU virtual machine is a complete medium of post-exploitation framework, which could be customized according to every need coming from the attacker.

If we think about the classic Lockheed Martin Cyber Kill Chain, we can collocate the Virtual Machine role in its mid and latest phase, the "Lateral Movements" and the "Action and Objectives". In fact, the QEMU virtual machine was manually controlled through an SSH tunnel by the attackers, and it has been used as a powerful framework.

#### Conclusion

This QEMU based virtual arsenal is not the only tool in the satchel of this blurred threat actor. They are also able to leverage oDay exploits - such as the CVE-2020-14871 described in Early Warning bulletin No31120 - and to leverage completely custom implants and tools to get in and move laterally even in the most segregated network. Also, the pivoting abilities of the group are really notable and the customization of the thsd backdoor observed in the virtual-arsenal is just one element of their modus operandi.

Follow-up reports will better describe how these actors have leveraged their edge abilities to threaten even the most cyber-mature companies.

| Α   | n | n | e | n  | d | İΧ |
|-----|---|---|---|----|---|----|
| , · | ~ | Μ | J | •• | u | •  |

### **Indicator of Compromise**

Hash:

```
fb7426ad06ee17fae29e4a46e36d92e7ba7a7cefaeeac2741eca6c535a1b3128
tc/deploy/LaZagne/LaZagne-32bits
```

afa814290bfea15a47d3462ae32d94f82e66ee888f7c51caf34b3212723c22ad tc/deploy/LaZagne/laZagne.exe

d3d4f88012dc5b7deec6c54bef21e17f720d58aa00c8a809eb36d47038ca8db8 tc/deploy/LaZagne/LaZagne-64bits

05732e84de58a3cc142535431b3aa04efbe034cc96e837f93c360a6387d8faadtc/deploy/procdump/procdump.exe

5b0f3ad95531dc16bb8de255186be66bf134fbdea4c1fbee38c807d98992c20ctc/deploy/procdump/run.bat

dd8a9c4c59a7c7b07f21a6b3ac60405ee4c796cb3b268a9f6bd07fcdfc25cebdtc/deploy/screen/svhost.exe

d6d4b69a277eac02b8b79c5e734f80d6cf1e0a4e967729a20079f7815de53794 tc/deploy/UACME\_2.8.8/UacInfo64.exe

5afa7bd2ec1cc2abc91b37b0f800e2af11f3c796450c618e0f40e41efe756640 tc/deploy/UACME\_2.8.8/Akagi64.exe

Of04ed31f345a3fcfe2e6a4c9022f02847df785ff9cd82147fccea5122646ebatc/deploy/UACME\_2.8.8/Akagi32.exe

b90cbef385708ae3a47b4fc96299e3f7c2979af439ed79cb20b355718fa263f4 tc/deploy/UserEnum/userslist.txt

edf35acd8eeeba68af9113afdedc21dc7d4ecb549da09195a4a9f25f4eb9941ftc/deploy/UserEnum/UserEnum\_LDAP.py

6dd57af6bd2049a6382ac7169e44aadef9353b905feb75e96abaae57199d4188 tc/deploy/UserEnum/README.md

c1f409a02ad9584551a17a7321db2ad448c6b2e5731d224201c5a173fb873ccetc/deploy/UserEnum/UserEnum\_NBS.py

54ecffbe2e97a127ee6820c891ba13f0b7ea5558b33e1ee731bdb772e5b97debtc/deploy/UserEnum/UserEnum\_RPC.py

ffa 5e 9 45163 ffb 23d 26a 5dd e 0 41802219b 03692e 7af 409e 621e f 92d 6692d fbaftc/deploy/tshd/head.exe

$$\label{lem:defection} \begin{split} & \text{df4e2115c80d07ca4345ba92053dcc38c4002554677a04509d02669a50ab86bftc/deploy/tshd/cygwin1.dll} \end{split}$$

 $\verb|c2ef6fc419630d566154f8372e94859df8141d02805bc7bce39c726a1ffef7c1| \\ tc/deploy/tshd/grep.exe$ 

70c5e7cd2926bb9849cffa6ae1c5559baf0ec4e3c896ae28bf219c9008f4c2c7tc/deploy/tshd/find.exe

 $365ac8a166174bbc89fb24b21bfcd0b015950495bdf384ab830dd96d25e4cee3\\ tc/deploy/tshd/w\_conf.exe$ 

3 faebbd216d5e94b696288d3089fff6ecb29fc23e97ceb2ff355341ac740d6a5tc/deploy/tshd/uudecode.exe

 $2c73707fc79ff78846cc3c85383d47e46e495ef223d58e1e2933787fcfc2566a\\ tc/deploy/tshd/uuencode.exe$ 

 $1ac28b748404d58b9f0c62d1ee65e3b444c9ad3ac0abea299238090b764bc25b\\tc/deploy/tshd/wget.exe$ 

Odd4d924c9069992dd7b3e007c0f3ca149b7fb1ceOdfb74b37c7efc6e1aebb46 tc/deploy/tshd/svchost.exe

ca301cde5b700ef7160cdf1f3acc6710da59958b8613dbe0abd2fd8120dfc0ed tc/deploy/tshd/tail.exe

73723541d7a3c60456d69f0edff955bfde9db6e255821f6aee11f5f2a8a6466btc/deploy/tshd/run.xml

dffffc9bfaa0b41674bbffcf93764f5d04e218a454dc5ab93a830f8ee19722a7tc/deploy/tshd/touch.exe

edf649392001017219a27e07b9c33b3a1ebd074d1f0b769a6e8928833271b1c3 tc/deploy/nc\_send/sendnc.py

a70334114ee71a28aab1f992a1a6ff5b894433066859f8bf87fe117b6b0dd288 tc/deploy/nc\_send/outlooks.exe

7d33f24ae4c7b3024d5cec2a31420be857f0e547de8971dd6dea169119d4f348 tc/deploy/nc send/tar.exe

875f234ed1c172ad8deca6d9c35270c1426d25765653600b2b899efa9f9a966f

| tc/deploy/nc_send/nc.tar<br>50cf763baf747c0094885bc1d129fb97211c618e316ea476c0dfeffeddf9db42              |                      |
|----------------------------------------------------------------------------------------------------|----------------------|
| tc/deploy/nc_send/mimi32.exe                                                                              |                      |
| b3ec0b621d523f8182cf8409cb1c3d29553d56442e75dcac964dfae82d2c1bc9                                          |                      |
| tc/deploy/nc_send/sendncmim.py                                                                            |                      |
| 632be2363c7a13be6d5ce0dca11e387bd0a072cc962b004f0dcf3c1f78982a5a                                          |                      |
| tc/deploy/nc_send/mimi64.exe                                                                              |                      |
| e3b0c44298fc1c149afbf4c8996fb92427ae41e4649b934ca495991b7852b855                                          |                      |
| tc/deploy/nc_send/name_mimi_sysinit.exe                                                                   |                      |
| 23e5fd457a251d3f87920727a12bcf2e70b30901597309564015eddd12b94a1c                                          |                      |
| tc/deploy/nc_send/mimi_old.exe                                                                            |                      |
| f5c1304be270e271e902f0229ab8d876c9ed63cbf4fe926dd1ab61f7335187a4                                          |                      |
| tc/deploy/mimi_uac/nc32.exe                                                                               |                      |
| a0ee6605e8fc9fd2c397b7cd7ddd1664b08e2e6c9f72ab9e658ec5859876da67                                          |                      |
| tc/deploy/mimi_uac/nc64.exe                                                                               |                      |
| 8edb867830e81c060f715b365be834677949f3fb7b7649852e6087a0f8adb115                                          |                      |
| tc/deploy/mimi_uac/uac_status.txt<br>c27382fd82bd4af92905144b6b219c3b75cb001081f9ae683115d50d2df8382a     |                      |
| tc/deploy/mimi_uac/update.js                                                                              |                      |
| 24aed7103a56557d5eddf54460cc9ae59e3f1ddc695c9d403e141c61e96059af                                          |                      |
| tc/deploy/mimi_uac/a.ps1                                                                                  |                      |
| 43c48658feb11645b32e26b8dd3db2736083047e1088cf813da75c95d50d17c5                                          |                      |
| tc/deploy/domain_loginlog/domain_loginlog.exe                                                             |                      |
| 77820dc7dba2412933210d7ea40c11640500b54d3ac14d317187a9c2f6a96645                                          |                      |
| tc/deploy/winexe-static-071026                                                                            |                      |
| 8530dc274a9154a916af2595c4d48824e8b4015745cd452a634ae55d2786c902                                          |                      |
| tc/deploy/screen_XP/svhost.exe                                                                            |                      |
| 0abc3962c668e457beb043c2455e30585e1da8732ab42e0130fd729a8dc7ebc4                                          | tc/python/MS17-      |
| 010/mysmb.py                                                                                              |                      |
| f64024054e3e3c9cf011b27d768bd3692fa9430ae3ec39e4e7a18133d364300c                                          | tc/python/MS17-      |
| 010/infoleak_uninit.py<br>515284a34b406042f0eea228a5adaf705f674826999525f2d7c7f13512d5dc72                | to/nython/MC17       |
| 010/nc8887.read                                                                                           | tc/python/MS17-      |
| 1b9833f28868d5a39d927f1a18f89073b82c322574b2214228201e35088314ed                                          | tc/python/MS17-      |
| 010/npp_control.py                                                                                        | 207 py 2110117 11017 |
| 34022a65a3eb93b109ed4c6e1233c6404197818a70f51ab654e2c7e474ee2539                                          | tc/python/MS17-      |
| 010/eternalblue_exploit8.py                                                                               |                      |
| f5c1304be270e271e902f0229ab8d876c9ed63cbf4fe926dd1ab61f7335187a4                                          | tc/python/MS17-      |
| 010/outlooks.exe                                                                                          |                      |
| 64cf03ed475f4486147cd2cedb78db4aa7164f57b3a2c25776ed1fb28853d7e5                                          | tc/python/MS17-      |
| 010/nc8887py                                                                                              |                      |
| 0b0949ea092aea52f258865b278702aa1d55558a3a349805fb970ee1439f7964                                          | tc/python/MS17-      |
| 010/checker.py                                                                                            |                      |
| b60da0fe1946329c43fbde55fa3543510830b04959605e4b9f8ea75d4451d445                                          | tc/python/MS17-      |
| 010/exploit.py                                                                                            | to/nython/MC17       |
| a2ccf5c039464e67ff0a372f91f6e89999ee7c0ea44a6cba493e0aec28954023<br>010/shellcode/eternalblue_sc_merge.py | tc/python/MS17-      |
| 493e3faaef103c8afd4d713b1447c5489e551892f42eba1b9383532024cdd107                                          | tc/python/MS17-      |
| 010/shellcode/eternalblue_kshellcode_x64.asm                                                              | corpy chon/ horr     |
| a9fdd64ccc3dfba679dd796d4e3e42e1581f48555fb47d4662f1cb4191fe1a71                                          | tc/python/MS17-      |
| 010/shellcode/sc_all.bin                                                                                  | co, p, c             |
| 312d0e8913c9d1037669a73ce07f8df98af2a6a3c9c72cb2fbd29a7857686379                                          | tc/python/MS17-      |
| 010/shellcode/eternalblue_kshellcode_x86.asm                                                              |                      |
| c174f89004c2fb3e91ab8233794d055340cd2a9520dc2be8b938ebccf1c74a74                                          | tc/python/MS17-      |
| 010/eternalblue7_exploit.py                                                                               |                      |
| 7a0774c5872df12686735efc631aa83a78bf1b6211d77ccd9a2ae0ff0adfb58c                                          | tc/python/MS17-      |
| 010/nc8887.py                                                                                             |                      |
| e9073f672596429eab45efe3e79e36e361fb220b71f4c47b32edbc6c51544494                                          | tc/python/MS17-      |
| 010/eternalsynergy_leak.py                                                                                |                      |

```
3f106f73b51516fccb1d62265248ee03ccadf86377d66ef53a672729096d2cf3
                                                                   tc/python/MS17-
010/eternalromance_poc.py
2e2332d9119ca0075db133111ef9dfd5577cedc8df25d6a603755005a787178c
                                                                   tc/python/MS17-
010/BUG.txt
eb53bc507b64d43b3702bcabd662eddbbf468d8144e8d611fcca78bd7101cd08
                                                                   tc/python/MS17-
010/del_outlooks.py
2c84ce6f127ac559658ad2f5cbb5ead99c0bce27feae2f2cffcf0f1a5bc77f19
                                                                   tc/python/MS17-
010/eternalblue_poc.py
c49ec4e145fa4dfc63b5fe6655a84056304e61f776e3a4125b507d9f6d5fb315
                                                                   tc/python/MS17-
010/eternalromance_poc2.py
d20a5fce1a3fdd7b031e1f20a78206187541d6ba10d9e2d0a6472526cea2c746
                                                                   tc/python/MS17-
010/eternalchampion_poc.py
8e21af3c2840ff374ef5c4f98d5bd665482241c66d7fe1172023cb67ece80079
                                                                   tc/python/MS17-
010/README.md
99a4ded26895422707f7c92eca9c9d64212cc033c50010fb027fe32ab55386d9
                                                                   tc/python/MS17-
010/eternalblue_exploit7.py
2dfe1fc676fe8f5c949ac7a15491b4081a8dd8d11a3baa3442be539fe7e12e26
                                                                   tc/python/MS17-
010/42315.py
896610790bfa3554722518d81cd7692ba3cc963d1fd82bc6c57f7b2df7962625
                                                                   tc/python/MS17-
010/eternalchampion_leak.py
d37670ef452b3850d2a7d590ab3bee83902f3644cdba4e9b52fe8a2deb85402f
                                                                   tc/python/MS17-
010/eternalsynergy_poc.py
5e58130b5598379d83300aea616d3f21aa6037e50aa41bac59dcfb993873868c
                                                                   tc/python/MS17-
010/zzz_exploit.py
dd4798af2c60dd83852bb9f097bf82b332e6408d0c9362a477592397468553ca
                                                                   tc/python/MS17-
010/eternalchampion_poc2.py
89e30158f62eb2e60763bc9701d750e61ede148793b411c45898c0b36f467b78
                                                                   tc/python/MS17-
010/deluser.pv
e2022ebe819476f715b10e441ef13171317c91cfaf553302c90b77ea686b72b5
                                                                   tc/python/MS17-
010/eternalromance_leak.py
5dd68dc09454edb1fa4f847819e3ae48fbedacef5413f2a9ef9957602a6ad97a
                                                                   tc/python/MS17-
010/adduser.py
624bcdae55baeef00cd11d5dfcfa60f68710a02
                                         responder/LICENSE
7ca9a5cb7034b04ea6060c7f7804997b9f8ba411
                                          responder/README.md
0833c52e7c2afce7ff357ee496bc2b3c6662edba
                                          responder/Responder.conf
aca7fc6f37f789ef7a5816dce83ac4efaaa76a35
                                          responder/Responder.py
90fa9a2d1db2e143eb2999f80a615f997b916407
                                           responder/certs/gen-self-signed-cert.sh
cde48c263fe556d21f0dacfee746b73a9d0f843c
                                           responder/certs/responder.crt
9439fb0577b485bea2ab5515d22ce028b1edefd7
                                           responder/certs/responder.key
3c1be1e572a4a475a4499d0c87979005a4927a1a
                                           responder/files/AccessDenied.html
da35e993ca6b2f8a73bef404a32391ae2a6f6b3e responder/files/BindShell.exe
1bb89403f629f02091397a7c34e99c2e35b7e74
                                         responder/poisoners/LLMNR.py
5e4d413602268e9bdabd48c486ecf164c3a188ea
                                           responder/poisoners/LLMNR.pyc
aebe1412a78a904badfa7cbed4f3ece351af6a55 responder/poisoners/MDNS.py
a048219fd8fcef6a98cb2be309135e44efcec006
                                           responder/poisoners/MDNS.pvc
5860c2fd3cd1a4e7203ff943753a7fbf656951dd
                                           responder/poisoners/NBTNS.py
27deef9453ee7102f0bc42380a355124b6ad7d6a responder/ poisoners/NBTNS.pyc
da39a3ee5e6b4b0d3255bfef95601890afd80709
                                           responder/poisoners/__init__.py
3e6de0af6b7c6c1aaaae7f4b5ecc3fc43c5b7859
                                          responder/poisoners/__init__.pyc
874ed910bf04d409d3639c2e14776c452eb1755e
                                           responder/tools/BrowserListener.py
8b1aac92e1a185855a4b5a2f55e14b9817f95aaa
                                           responder/tools/DHCP.py
4b22f17fd4ec78fe4b11a98ad882970a7c55b9ef
                                           responder/tools/DHCP_Auto.sh
cf80e9f2f99ed0778fe3ac209324bf9a84be6b1f
                                           responder/tools/FindSMB2UPTime.py
ad09d51ecbdddd57cd0e1845ed6bd7a1c863a196
                                           responder/tools/FindSQLSrv.py
511326ff4ed1876b6b59ccfe6b8471a27309ea00
                                           responder/tools/Icmp-Redirect.py
3e6b7ffe886764b31757ce1bb0fd9a1854246a97
                                           responder/tools/RelayPackets.py
23622c8ff7baea6cac44f08ff681b37a9ee9fdd1
                                           responder/tools/SMBRelay.py
a29540e984808a029425be53ca93ce3f8fd79a27
                                           responder/servers/Browser.py
5b1f743c91c868204348de30c2ba0dcc03b87833
                                           responder/servers/Browser.pyc
```

e5dc55eecb82c1d40a4b3492ced9bf19f2dae0b4 40fa18da8bed7c4b8c42a5a038408988ab31ff82 7765a0a1b66a58ae487cf76c2ec43f88c767e8dd 6c03f7b5451a3b8bdc693a02dc61d0b78269a5d6 adaa025b5cf015769213738ead37ce7f032d203d d21d59dd2136e5fea0634a1cc6c7b36511025f67 26939dee3f00cfca80ae62745fc4b8a987e93a49 10f4d968f6410179ea03a330984136cb6fffc83c 088b3ece595950ab4e471e4763bbd400ff1fca1f 9f8014a0150badc732d07cfc381785975dee6cd7 2e1ace2fc5a63000cf71510a02e3221880c094a4 6ceee9bf498f443817d8603ac1692c639ad8a59e 0bdac1da920a1c8177cf4f2abc147710f1b5ec09 4cfc6d04b0311f27d170c860eb8ff7e05769a502 e62c3b201a99501a626c35dc084a2201f59e2bd6 f49f6878303358fa15f87bd05041515605aab802 a095b50743189513f2c62033127dd5ab23e4c3ec 32dd92688f6ab0c57acbeb63ff3b093d90440a7e 8e229944b428f675d27a5c99e71496907a9a17d1 2533c2a30cb4f06d8c5fa9259e7d3d42ea40ca22 a472ed6415e0c00c4c4320468dcb65256138ffa5 ad49be1fe6e6e732b875bac888d693a7c39f8132 da39a3ee5e6b4b0d3255bfef95601890afd80709 369a6285d5047feadc3bad34bd5d914766672b81 ef7d632acf72b04b6cf7500b21c4c8efe7612d4a 4c9b5680c7575e0c08c8ff1511e4553c0136c743 a8236535d40dfdd2ae9b24aecbf1ba7e65313ce3 718d1d180ff58c198713bb27544f5f8fe5b35fc6 cc8af2c71cc4cead9ee99c268e075d2e0cb8f32d de600e4c57efc08ac86c63ee3a003955fc00bdc6 2cdc364e88955d8176e32e2c35026d325883c157 7e73cf9b4b59db4df95c8d00915ba2370b8cb538 9e6a51c50ec8c9bec41ca2c060c2029f36997a67 0a26c8278351f8969e7b1c63f8e4ed69cc087925

responder/servers/DNS.py responder/servers/DNS.pyc responder/servers/FTP.py responder/servers/FTP.pyc responder/servers/HTTP.py responder/servers/HTTP.pyc responder/servers/HTTP\_Proxy.py responder/servers/HTTP\_Proxy.pyc responder/servers/IMAP.py responder/servers/IMAP.pyc responder/servers/Kerberos.py responder/servers/Kerberos.pyc responder/servers/LDAP.py responder/servers/LDAP.pyc responder/servers/MSSQL.py responder/servers/MSSQL.pyc responder/servers/POP3.py responder/servers/POP3.pyc responder/servers/SMB.py responder/servers/SMB.pyc responder/servers/SMTP.pv responder/servers/SMTP.pyc responder/servers/\_\_init\_\_.py responder/servers/\_\_init\_\_.pyc responder/fingerprint.py responder/fingerprint.pyc responder/odict.py responder/odict.pyc responder/packets.py responder/packets.pyc responder/settings.py responder/settings.pyc responder/utils.py responder/utils.pyc

#### Yara Rules:

```
import "pe"
import "math"
rule svchost_backdoor_UNC1945{
        meta:
        description = "Yara Rule for svchost.exe backdoor of the UNC1945 arsenal"
        hash="428b47caf74ce986bc3688262355d5b7"
        author = "Yoroi Malware Zlab"
        last_updated = "2020_11_20"
        tlp = "white"
        category = "informational"
strings:
$s1="PROXYHOST"
$s2="PR0XYP0RT"
$s3="USERNAME"
$s4="PASSWORD"
$s5="ENDPOINT"
$s6="/cygdrive/c/windows/system32.log"
$s7={40 20 36 [4] C7 40 24 36 [4] C7 40 28}
condition:
   uint16(0) == 0x5A4D and
   uint32(uint32(0x3C)) == 0x000004550 and pe.number_of_sections == 5 and
for any i in (0..pe.number_of_sections -1 ) : (
math.entropy(pe.sections[i].raw_data_offset, pe.sections[i].raw_data_size) >
7.2781 and pe.sections[i].name==".data" ) and ( pe.sections[2].name=="/4" ) and
all of them }
```

This blog post was authored by Luigi Martire, Antonio Pirozzi and Luca Mella of Yoroi Malware ZLAB